# **Registry**

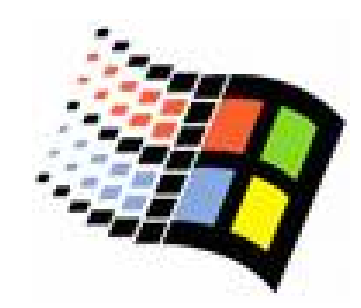

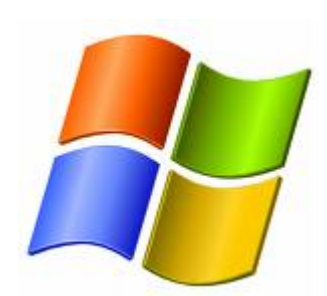

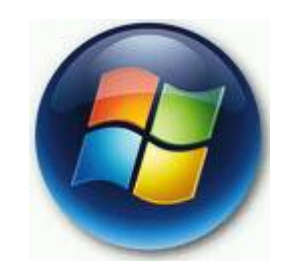

Bc. Lukáš Patka

# **Registry**

- { centrální úložiště konfiguračních dat
- $\circ$  nastavení HW, ovladačů, konfigurace OS, aplikací, lokálních zásad, uživatelských preferencí,..
	- $\bullet$  systémové nástroje (mmc, konfigurační dialogy) jsou jen user friendly rozhraní pro editaci registrů
- o hierarchická struktura
- $\circ$  jednotný formát
- { možnost nastavení oprávnění

### Trocha historie

- ${\color{black} \bigcirc}$  MS-DOS
	- z Config.sys – na čtení ovladačů
		- $\circ$  device=c:\windows\himem.sys device=c:\windows\emm386.exe dos=umb,high,auto files=150
			-
			- device=c:\dos\CDromDriver.sys
			- device=c:\dos\SoundDriver.sys device=C:\WINDOWS\COMMAND\display.sys con=(ega,,1)<br>Country=042,852,C:\WINDOWS\COMMAND\country.sys
		-
	- z Autoexec.bat – spušt ění program ů, prom ěnné prost ředí
		- { mode con codepage prepare=((852) C:\WINDOWS\COMMAND\ega.cpi) mode con codepage select=852 keyb cz,,C:\WINDOWS\COMMAND\keybrd2.sys LH c:\windows\command\mscdex.exe LH c:\dos\mouse.com PATH=C:\DOS;C:\WINDOWS
	- zkaždá aplikace si ukládá nastavení po svém

### Trocha historie

- ${\color{black} \bigcirc}$  Windows 3.0
	- z• \*.INI – ukládání nastavení do textových souborů
		- ${\circ}\;$  [mysqld]  $default-character-set = utf8$ language = english
			- $max-connections = 60$
		- { plochá struktura, komplikované ukládání binárních hodnot, nestandardizované (podobná nastavení v r předná aplicacích aplicacích aplicacích zamynálních nemeck<br>nestandardizované (podobná nastavení v různých aplikacích<br>nemají jednotný formát)
- $\bigcap$  Windows 3.1
	- · zrod registrů
		- ⊙ vytvořeny pro ukládání informací o typech souborů, registrace<br>○ OLE objektů
- $\Omega$  Windows 95 ..
	- $\bullet$ Registry se stávají "srdcem a duší systému"

# Struktura registr ů

- $\circ$  Subtree
	- zHKEY\_LOCAL\_MACHINE (HKLM)
	- zHKEY\_USERS (HKU)
	- z pro snazší orientaci jsou p <sup>ř</sup>eddefinovány další subtrees (odkazují do výše uvedených ko (odkazují do výše uvedených kořenových subtrees):
		- $\, \circ \,$  HKEY\_CLASSES\_ROOT (HKCR)
			- HKLM\Software\Classes + HKCU\Software\Classes
		- $\, \circ \,$  HKEY\_CURRENT\_USER (HKCU)
			- HKU\"SID aktuálně přihlášeného uživatele"
		- $\, \circ \,$  HKEY\_CURRENT\_CONFIG (HKCG)
			- $\bullet$ HKLM\SYSTEM\CurrentControlSet\Hardware Profiles\Current
- $\circ$  Key
	- zobdoba složek/podsložek
- $\circ$  Entry
	- zkaždý key má alespon jeden entry (default)
	- zkaždý entry má 3 položky: název, typ, hodnota

# Datové typy

- ${\circ}$  REG\_SZ
	- $\bullet$  String
- $\circ$  REG\_BINARY
	- **•** binární data (hexadecimálně)
- ${\circ}$  REG\_DWORD
	- 1-8 hexa číslic (32b)
- ${\circ}{\;}$  <code>REG\_MULTI\_SZ</code>
	- víceřádkový String
	- $\bullet$  null (0x00) ukon čuje řádek, 2x null ukon čuje celý seznam
- $\circ$  REG\_EXPAND\_SZ
	- $\bullet$ String + expanze prom ěnných (%systemroot%)

### Hive files, HKLM

- $\Omega$ fyzická reprezentace registr ů na disku
- $\bigcap$  HKLM
	- $\bullet$ %SystemRoot% \System32\config

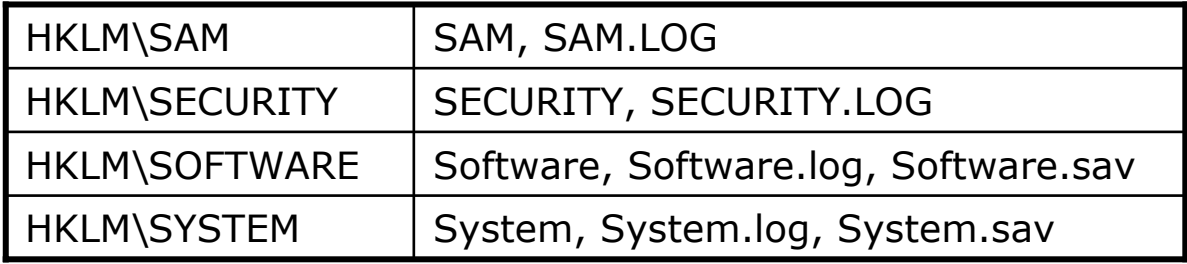

- $\bullet$ bez p řípony: hive file
- $\bullet$ .alt: System.alt je záložní kopie System hive, ve WinXP se nepoužívá
- $\bullet$ • log: transakční log pro danou hive, pokud systém během updatu registr ů zhavaruje, po restartu je na základ ě info z .log obnoven do p ůvodního stavu
- $\bullet$ Sav: záložní kopie dané hive vytvořená po dokončení text-mode fáze instalace systému, pokud selže graphic-mode fáze instalace -> po restartu se obnoví hive files a zopakuje se jen graphic-mode fáze instalace, updatují se p
- $\circ$ HKLM\SYSTEM\CurrentControlSet\Control\hivelist

### Hive files, HKU

#### $\circ$  HKU

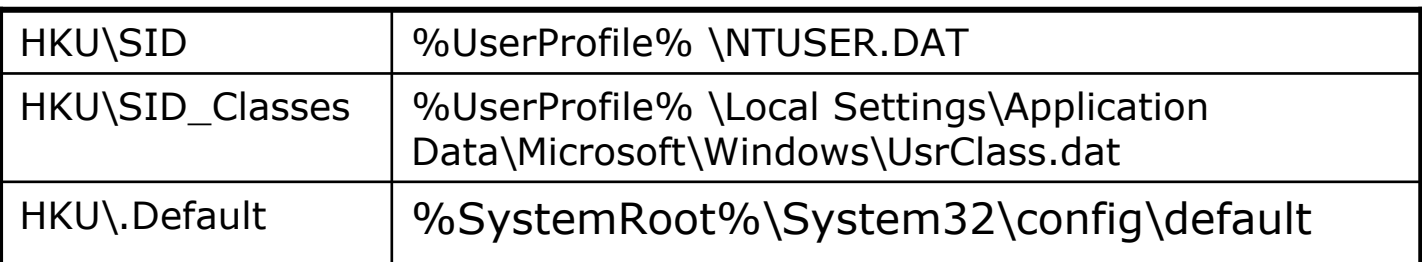

- $\circ$  HKLM\SOFTWARE\Microsoft\Windows NT\CurrentVersion\ProfileList
	- · seznam hive files všech uživatelů

# **HKEY\_CLASSES\_ROOT**

- $\circ$ přípony souborů, asociace přípon s typem souboru
	- z $HKCR\text{.\,txt\,\,Default)} = \text{.\,txtfile''}$
	- zHKCR\\*\OpenWithLIst
- $\bigcirc$  Definice t říd
	- z Úplný název typu souboru
		- $\circ$  HKCR\txtfile\(Default) = "Text document"
	- zPříkazy pro otevření/tisk daného typu souboru
		- { HKCR\txtfile\shell\open\command <sup>=</sup> "%SystemRoot%\system32\NOTEPAD.EXE %1 "
		- $\circ$  HKCR\txtfile\shell\print\command = "%SystemRoot%\system32\NOTEPAD.EXE /p %1 "
	- zInformace pro správu embedded objekt ů daného typu souboru
	- zpřid ělení ikony, povolení quick view
- $\bigcirc$  CLSID (class identifier)
	- zKaždý OLE objekt má jedine čný class identifier
	- z HKCR\CLSID
		- ${\scriptstyle \circ}\;$  My Computer{20D04FE0-3AEA-1069-A2D8-08002B30309D}
		- ${\rm \circ}\;$  Administrative Tools{D20EA4E1-3957-11D2-A40B-0C5020524153}
		- ${\scriptstyle\circ}\quad$  <code>Run{2559A1F3-21D7-11D4-BDAF-00C04F60B9F0}</code>
	- $\bullet$ Samotné <sup>t</sup>řídy obvykle editovat nepotřebujeme
	- z jejich identifikátory m ůžeme využít v dalších klí HKCU\Software\Microsoft\Windows\CurrentVersion\Explorer\HideDesktopIcons\Ne wStartPanel

# **HKEY\_CURRENT\_USER**

- $\circ$  nastavení interaktivn ě p řihlášeného uživatele
	- zAppEvents- p řiřazení zvuk ů r ůzným událostem (otev <sup>ř</sup>ení menu, odhlášení ..)
	- z Console- nastavení konzolí (character-mode applications), v četn ě p říkazového řádku
	- $\bullet$  Control Panel- nastavení, která b ěžn ě konfigurujeme p řes ovládací panely
	- zEnvironment- uživatelské prom ěnné prost ředí
	- zIdentities- definice identit pro MS Outlook Express
	- z Keyboard Layout- p řidání/odebrání rozložení klávesnice (Keyboard Layout\Preload)
	- $\bullet$ Network- mapované sítové disky
	- $\bullet$ Printers- uživatelské preference tiskáren
	- $\bullet$  Software- standardizovaná struktura Software\výrobce\program\verze
		- { Software\Microsoft\Windows\CurrentVersion
	- zVolatile Environment- prom <sup>ě</sup>nné nadefinované pro danou session, neukládají se po odhlášení

# HKEY\_LOCAL\_MACHINE

- $\circ$  nastavení HW, nastavení systému a aplikací vztahující se na všechny uživatele
	- $\bullet$  HARDWARE. Stores data describing the hardware that Windows detects as it starts. The operating system creates this key each time it starts, and it includes information about devices and the device drivers and resources associated with them. This key contains information that IT professionals find useful during a network inventory.
	- $\bullet$ • SAM (Security Accounts Manager)- databáze uživatelských účtů a skupin
		- $\circ$  oprávnění pro čtení nemá ani skupina Administrators
		- $\, \circ \,$  odkazuje do HKLM\SECURITY\SAM
	- $\bullet$ • SECURITY- bezpečnostní nastavení systému
		- $\circ$  oprávnění pro čtení nemá ani skupina Administrators
	- $\bullet$  SOFTWARE- nastavení SW vztahující se na všechny uživatele
		- $\, \circ \,$  Klíče mají stejnou strukturu jako HKCU\Software
	- $\bullet$  SYSTÉM- konfigurace HW, služeb
		- $\,\circ\,$  Systém obsahuje alespon dva ControlSets (aktuální a záložní)
		- ⊙ HKLM\SYSTEM\CurrentControlSet odkazuje na aktuální ControlSet
		- { HKLM\SYSTEM\Select ur čuje role uložených ControlSets
			- **Current, Default, Failed, Last known good**

### **HKEY USERS**

### { Uživatelská nastavení SW

- **.Default- nastavení, které systém použije pro** zobrazení plochy p ředtím než dojde k p řihlášení uživatele
	- o Neplést s default user profile
- **SID- nastavení uživatele s daným SID** 
	- { whoami /user /sid ..zobrazí SID p řihlášeného uživatele
- SID\_Classes- uživatelské definice tříd, uživatelské asociace p řípon s typem souboru

### Nástroje pro správu registr ů

- ${\circ}$ regedit
- ${\circ}$ reg /query /add /delete /save /restore ..
- $\circ$  SubInACL (http://support.microsoft.com/kb/265360 )
- $\circ$  regmon [\(http://www.microsoft.com/technet/sysinternals/utilitie](http://www.microsoft.com/technet/sysinternals/utilities/regmon.mspx) [s/regmon.mspx](http://www.microsoft.com/technet/sysinternals/utilities/regmon.mspx) [\)](http://www.microsoft.com/technet/sysinternals/utilities/regmon.mspx)
- $\circ$  API: RegCloseKey, RegOpenKey, RegConnectRegistry, RegCreateKey, ..